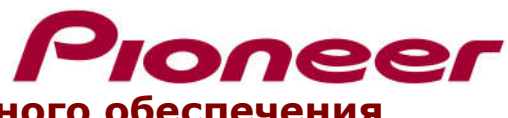

# Инструкция по обновлению программного обеспечения видеорегистратора VREC-130RS

#### ПРИМЕЧАНИЕ:

- √ Если у Вас возникли какие-либо трудности с выполнением данной инструкции, пожалуйста, обратитесь в службу поддержки клиентов Pioneer.
- √ После выполнения обновлений до этой версии, невозможно перейти на более низкую версию.
- √ Не отключайте устройство и не извлекайте microSD-карту во время выполнения процедуры обновления ПО.
- √ Для выполнения процедуры обновления ПО необходимо следующее:
	- Видеорегистратор Pioneer VREC-130RS.
	- Пустая карта памяти microSD отформатирована в FAT32.

## А. Отображение версии ПО

- 1. Нажмите кнопку главного меню
- 2. Прокрутите список вниз и выберите пункт «Версия»
- 3. Проверьте текущую версию ПО на устройстве. Если версия ниже 1.6, Вам следует выполнить процедуру обновления.

## В. Загрузка файла обновления ПО

1. Загрузите нужный файл ПО в папку на компьютер.

 $\rightarrow$  VREC-130RS\_FW\_Ver\_16.zip

- 2. Дважды щелкните на данный ZIP-файл, чтобы его открыть.
- 3. Необходимо извлечь и сохранить файл с именем "M634\_CarDv.bin" в папку на вашем компьютере.

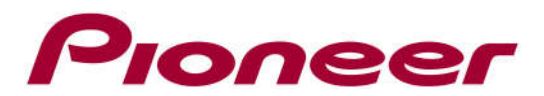

#### C. Обновление ПО на вашем устройстве

- 1. Подключите к компьютеру пустую microSD-карту(отформатированную в FAT32) объемом не менее 2Гб, найдите файл обновления (M634\_CarDv.bin) и скопируйте его в корневую папку microSD-карты.
- 2. Отсоедините кабель питания от устройства VREC-130RS.
- 3. Аккуратно установите microSD-карту в видеорегистратор
- 4. Подключите кабель питания к видеорегистратору, процедура выполнения обновления ПО начнется автоматически. Не отключайте питание и не отсоединяйте кабель питания от устройства во время обновления ПО. Когда процедура обновления ПО будет завершена (потребуется около 1 минуты), устройство автоматически выключится.
- 5. Необходимо извлечь microSD карту из устройства и включить видеорегистратор.
- 6. Нажмите кнопку главного меню, прокрутите список вниз и выберите пункт «Восстановить заводские настройки».
- 7. Подтвердите сброс устройства.

Проверьте версию установленного ПО, как описано в разделе «Отображение версии ПО», чтобы проверить, было ли обновлено ПО.

Контактная информация Pioneer Customer Support Center http://www.pioneer.eu ------------------------------------------------------------

Copyright(c) 2021 Pioneer Corporation